# МІНІСТЕРСТВО ОСВІТИ І НАУКИ УКРАЇНИ

# НАЦІОНАЛЬНИЙ ТЕХНІЧНИЙ УНІВЕРСИТЕТ «ХАРКІВСЬКИЙ ПОЛІТЕХНІЧНИЙ ІНСТИТУТ»

### **МЕТОДИЧНІ ВКАЗІВКИ**

до виконання лабораторних робіт

# **«Вивчення основ роботи з СУБД MySQL: Основні засоби реалізації та підтримки бізнес-логіки мови SQL»**

для студентів спеціальностей 121 «Інженерія програмного забезпечення», 122 «Комп'ютерні науки», 126 «Інформаційні системи та технології»

> Затверджено редакційно-видавничою радою університету, протокол № 3 від 26.10.2022 р.

Харків НТУ «ХПІ» 2022

Методичні вказівки до виконання лабораторних робіт за темою «Вивчення основ роботи з СУБД MySQL: Основні засоби реалізації та підтримки бізнес-логіки мови SQL» для студентів спеціальностей 121 «Інженерія програмного забезпечення», 122 «Комп'ютерні науки» та 126 «Інформаційні системи та технології» / уклад. Д.Л. Орловський, А.М. Копп. – Харків : НТУ «ХПІ», 2022. – 26 с.

Укладачі: Д.Л. Орловський

А.М. Копп

Рецензент: В.В. Москаленко

Кафедра програмної інженерії та інтелектуальних технологій управління

# ЗМІСТ

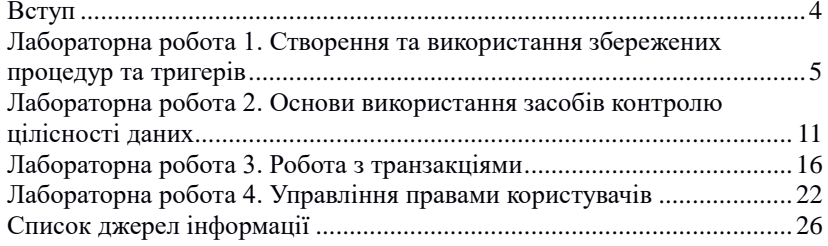

#### ВСТУП

Система управління базами даних (СУБД) MySQL є вільно розповсюджуваною реляційною СУБД, розробку та підтримку якої здійснює корпорація Oracle. Від самого початку MySQL розроблялася шведською компанією MySQL AB, яка потім була придбана компанією Sun Microsystems, яка, в свою чергу, згодом була поглинена Oracle.

СУБД MySQL розповсюджується як під ліцензією вільного програмного забезпечення GNU General Public Licence (GPL), так і під власною комерційною ліцензією. За умовами GPL, програмне забезпечення, що використовує бібліотеки MySQL, також повинне розповсюджуватися за ліцензією GPL. Для випадків, коли розробники не бажають відкривати вихідний код свого програмного забезпечення, передбачена комерційна ліцензія. Перевагою комерційної ліцензії є якісна сервісна підтримка. У противагу політиці ліцензування MySQL компанією Oracle та для забезпечення вільного статусу СУБД, було створено відгалуження від MySQL, яке отримало назву MariaDB. Ця СУБД підтримує високу сумісність з MySQL, забезпечуючи точну відповідність інтерфейсу програмування, так званого API (Application Programming Interface), та команд MySQL.

СУБД MySQL є чудовим рішенням для малих, середніх, та інколи навіть великих програмних систем. Також MySQL є складовою частиною стеків розробки веб-застосувань WAMP (Windows, Apache, MySQL, PHP/Perl/Python) та LAMP (Linux, Apache, MySQL, PHP/Perl/Python). Дана СУБД включена до складу багатьох готових збірок серверів, призначених для розробки веб-застосувань, таких як XAMPP (який пропонується використовувати у даному лабораторному практикумі), OpenServer, Denwer тощо. Однак останнім часом, саме через підтримку відкритості, розробники збірок серверів та хостинг провайдери все частіше включають MariaDB у WAMP та LAMP стеки.

Зазвичай MySQL застосовується у ролі сервера, до якого звертаються локальні або віддалені клієнти. Проте дистрибутив містить і бібліотеку, що забезпечує розгортання внутрішнього сервера для автономних застосувань. У даному лабораторному практикумі розглядається знайомство з основними можливостями MySQL щодо реалізації та підтримки бізнес-логіки у базі даних.

4

## ЛАБОРАТОРНА РОБОТА 1. СТВОРЕННЯ ТА ВИКОРИСТАННЯ ЗБЕРЕЖЕНИХ ПРОЦЕДУР ТА ТРИГЕРІВ

**Мета роботи:** навчитися створювати та застосовувати програмні об'єкти базі даних – збережені процедури та тригери, на прикладі СУБД MySQL.

### **Хід роботи**

#### **1. Створення та використання збережених процедур**

Створення збережених процедур реалізується оператором CREATE PROCEDURE. Таким чином, створити збережену процедуру, яка реалізує вибірку даних з таблиць «contract», «supplier\_org», «supplier person», можна за допомогою наступної команди (рисунок 1.1).

```
DELIMITER //
CREATE PROCEDURE sp contract()
BEGIN
   SELECT<sup>*</sup>
   FROM (contract LEFT JOIN supplier org ON
      contract.supplier id = supplier org.supplier id)
      LEFT JOIN supplier person ON
      contract.supplier id = supplier person.supplier id;
END //
```
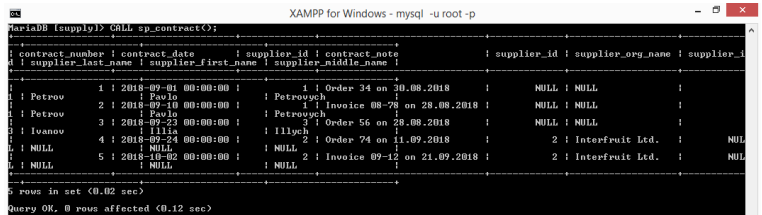

Виклик процедури здійснюється за допомогою оператора CALL.

Рисунок 1.1

Для знайомства з особливостями створення та використання процедур з параметрами, необхідно створити збережену процедуру, яка забезпечує формування агрегатних даних за поставками для вказаного інтервалу календарних дат (рисунок 1.2).

```
DELIMITER //
CREATE PROCEDURE sp_contract_total(IN date_from timestamp,
                                                    IN date to timestamp)
REGTN
    ым<br>SELECT contract.contract_number, contract.contract_date,<br>SUM(supplied.supplied_amount), SUM(supplied.supplied_amount * supplied.supplied_cost)<br>FROM contract LEFT JOIN supplied ON contract.contract_number = supplied.con
    WHERE contract.contract_date BETWEEN date_from AND date_to
    GROUP BY contract.contract_number, contract.contract_date;
END / /
```
Здійснити виклик створеної процедури можна за допомогою наступного запиту.

### CALL sp contract total('2018-09-01', '2018-10-31');

| <b>COL</b> |                                      |  |  |  |                           | XAMPP for Windows - mysql -u root -p                                  |                                                                                          |  |          |  |
|------------|--------------------------------------|--|--|--|---------------------------|-----------------------------------------------------------------------|------------------------------------------------------------------------------------------|--|----------|--|
|            |                                      |  |  |  |                           | MariaDB [supply]> CALL sp_contract_total('2018-09-01', '2018-10-31'); |                                                                                          |  |          |  |
|            | I contract number I contract date    |  |  |  |                           |                                                                       | : SUM(supplied_supplied_amount) : SUM(supplied_supplied_anount * supplied_supplied_cost) |  |          |  |
|            |                                      |  |  |  | 1 1 2018-09-01 00:00:00 1 | 47 i                                                                  |                                                                                          |  | 39500.00 |  |
|            |                                      |  |  |  | 2 1 2018-09-18 08:08:08 1 | 24 <sub>1</sub>                                                       |                                                                                          |  | 11350.00 |  |
|            |                                      |  |  |  | 3 1 2018-09-23 08:08:08 1 | 148 i                                                                 |                                                                                          |  | 99600.00 |  |
|            |                                      |  |  |  | 4   2018-09-24 00:00:00   | 119                                                                   |                                                                                          |  | 76112.50 |  |
|            |                                      |  |  |  | 5 1 2018-10-02 00:00:00 1 | 64 i                                                                  |                                                                                          |  | 45630.00 |  |
|            |                                      |  |  |  |                           |                                                                       |                                                                                          |  |          |  |
|            | $5$ rows in set $(0.01$ sec $)$      |  |  |  |                           |                                                                       |                                                                                          |  |          |  |
|            | Query OK, 0 rows affected (0.06 sec) |  |  |  |                           |                                                                       |                                                                                          |  |          |  |

Рисунок 1.2

Наступна збережена процедура призначена для виконання різних операцій модифікації даних для таблиці «contract». Дана процедура використовує оператор умови IF, призначений для управління потоком даних.

```
DELIMITER //
CREATE PROCEDURE sp_contract_ops(IN op CHAR(1), IN c_num INT, IN c_date TIMESTAMP,
                                     IN s id INT, IN c note VARCHAR(100))
BEGIN
  IF on = 11' THEN
      INSERT INTO contract(contract_date, supplier_id, contract_note)
        VALUES(CURRENT_TIMESTAMP(), s_id, c_note);
   ELSEIF op = \mu THEN
      UPDATE contract SET contract date = c date.
                           supplier id = s id,
                           control<sub>not</sub> = c<sub>not</sub>WHERE contract_number = c_num;
   ELSE
      DELETE FROM contract WHERE contract number = c num;
   END IF:
END / /
```
Наступний запит дозволяє створювати договір (рисунок 1.3).

CALL sp contract ops('i', 0, '2018-12-16', 2, 'contract inserted');

| <b>CHECK</b>           |                                                                                                    |  | XAMPP for Windows - mysgl -u root -p                                                                                                    |  |  |  |  |
|------------------------|----------------------------------------------------------------------------------------------------|--|----------------------------------------------------------------------------------------------------|--|--|--|--|
|                        | MariaDB [supply]> CALL sp_contract_ops('i', 0, '2018-12-16', 2, 'contract inserted');<br>Query OK, 1 row affected (0.01 sec)                                   |  |                                                                                                    |  |  |  |  |
|                        | MariaDB [supply]> select * from contract;                                                                                                    |  |                                                                                                    |  |  |  |  |
|                        | l contract_number : contract_date     i supplier_id : contract_note                                                                                            |  |                                                                                                    |  |  |  |  |
|                        | 1   2018-09-01 00:00:00  <br>2   2018-09-10 00:00:00<br>: 2018-09-23 00:00:00<br>! 2018-09-24 00:00:00<br>5   2018-10-02 00:00:00  <br>6   2018-12-27 13:10:43 |  | 1 : Order 34 on 30.08.2018<br>1   Invoice 08-78 on 28.08.2018<br>: Order 56 on 28.08.2018<br>2 : Order 74 on 11.09.2018<br>2   Invoice 09-12 on 21.09.2018<br>2 : contract inserted |  |  |  |  |
| rows in set (0.00 sec) |                                                                                                    |  |                                                                                                    |  |  |  |  |

Рисунок 1.3

Наступний запит дозволяє модифікувати договір (рисунок 1.4).

CALL sp\_contract\_ops('u', 6, '2018-12-31', 2, 'contract updated');

| DB.                    |                                                                                                    | XAMPP for Windows - mysql -u root -p |                                                                                                    |  |  |  |  |  |
|------------------------|----------------------------------------------------------------------------------------------------|--------------------------------------|----------------------------------------------------------------------------------------------------|--|--|--|--|--|
|                        | MariaDB [supply]> CALL sp_contract_ops('u', 6, '2018-12-31', 2, 'contract updated');<br>Query OK. 1 row affected (0.01 sec)                                                                    |                                      |                                                                                                    |  |  |  |  |  |
|                        | MariaDB [supply]> select * from contract;                                                                                                    |                                      |                                                                                                    |  |  |  |  |  |
|                        |                                                                                                    |                                      |                                                                                                    |  |  |  |  |  |
|                        | $1$   2018-09-01 00:00:00  <br>$2:2018-09-1000:00:00:$<br>3   2018-09-23 00:00:00  <br>$1\;\;2018\text{--}09\text{--}24\;\;00:00:00$ :<br>5   2018-10-02 00:00:00  <br>! 2018-12-31 AN:AN:AA ! |                                      | 1   Order 34 on 30.08.2018<br>1   Invoice 08-78 on 28.08.2018<br>3   Order 56 on 28.08.2018<br>2 : Order 74 on 11.09.2018<br>2 : Invoice 09-12 on 21.09.2018<br>2 l contract updated |  |  |  |  |  |
| rows in set (0.00 sec) |                                                                                                    |                                      |                                                                                                    |  |  |  |  |  |

Рисунок 1.4

Наступний запит дозволяє видаляти договір (рисунок 1.5).

CALL sp\_contract\_ops('d', 6, '2018-12-31', 0, '');

| <b>DES</b>                                                                                                    |                                                                      | XAMPP for Windows - mysql -u root -p                                                                                                    |  |  |  |  |  |
|----------------------------------------------------------------------------------------------------|----------------------------------------------------------------------|----------------------------------------------------------------------------------------------------|--|--|--|--|--|
| Query OK, 1 row affected (0.01 sec)                                                                                                    | MariaDB [supply]> CALL sp_contract_ops('d', 6, '2018-12-31', 0, ''); |                                                                                                    |  |  |  |  |  |
| MariaDB [supply]> select * from contract;                                                                                                 |                                                                      |                                                                                                    |  |  |  |  |  |
| contract number ; contract date _______; supplier_id ; contract note                                                                      |                                                                      |                                                                                                    |  |  |  |  |  |
| 1 : 2018-09-01 00:00:00 :<br>$2:2018-09-1000:00:00:$<br>3   2018-09-23 00:00:00  <br>4   2018-09-24 00:00:00  <br>5   2018-10-02 00:00:00 |                                                                      | 1   Order 34 on 30.08.2018<br>1   Invoice 08-78 on 28.08.2018<br>3 : Order 56 on 28.08.2018<br>2 : Order 74 on 11.09.2018<br>2 : Invoice 09-12 on 21.09.2018 |  |  |  |  |  |
| rows in set (0.00 sec)                                                                                                    |                                                                      |                                                                                                    |  |  |  |  |  |

Рисунок 1.5

## **2. Створення та використання тригерів**

Припустимо, що при вводі даних у таблицю «contract», у якій зберігається інформація про договори на постачання продукції, поле «contract\_date», у якому зберігається дата укладення договору, повинне бути обов'язково заповнене. При чому у випадку, якщо при вводі нового договору дане поле залишається незаповненим, в нього повинна бути автоматично записана поточна дата. Дану задачу можна вирішити за допомогою створення певного тригера, використовуючи відповідну команду CREATE TRIGGER (рисунок 1.6).

```
DELIMITER //
CREATE TRIGGER not null date BEFORE INSERT ON contract
FOR EACH ROW
BEGIN
   IF NEW.contract_date IS NULL THEN
      SET NEW.contract date = CURRENT_TIMESTAMP();
   END IF:
END //
```
Для перевірки роботи тригеру необхідно додати новий договір за допомогою наступного запиту.

INSERT INTO contract (supplier id, contract note) VALUES (1, ");

| <b>DES</b>                                                                                                    |  | XAMPP for Windows - mysql -u root -p                                                                                                    |  |  |  |  |
|----------------------------------------------------------------------------------------------------|--|----------------------------------------------------------------------------------------------------|--|--|--|--|
| MariaDB [supply]> INSERT INTO contract (supplier_id, contract_note) UALUES (1, '');<br>Query OK. 1 row affected (0.01 sec)                                             |  |                                                                                                    |  |  |  |  |
| MariaDB [supply]> select * from contract;                                                                                                    |  |                                                                                                    |  |  |  |  |
|                                                                                                    |  |                                                                                                    |  |  |  |  |
| 1   2018-09-01 00:00:00  <br>2   2018-09-10 00:00:00  <br>3   2018-09-23 00:00:00  <br>! 2018-09-24 00:00:00 !<br>5   2018-10-02 00:00:00  <br>7   2018-12-27 13:30:04 |  | 1 : Order 34 on 30.08.2018<br>1   Invoice 08-78 on 28.08.2018<br>3 : Order 56 on 28.08.2018<br>2 : Order 74 on 11.09.2018<br>2 : Invoice 09-12 on 21.09.2018 |  |  |  |  |
| rows in set (0.00 sec)                                                                                                    |  |                                                                                                    |  |  |  |  |

Рисунок 1.6

В базі даних зберігається як загальна інформація про постачальників, так і інформація, яка відноситься тільки до фізичних або юридичних осіб. Одночасна наявність даних про постачальника у таблицях «supplier\_org» та «supplier\_person» не допускається з точки зору логіки управління бізнесом. Таким чином, виникає необхідність складного контролю відношень посилкової цілісності. Для вирішення даної задачі створимо тригер, який при введенні інформації у таблицю «supplier person» буде контролювати наявність коду відповідного постачальника у таблиці «supplier\_org» та блокувати введення даних про постачальника як про фізичну особу у тому випадку, якщо вже наявні дані про даного постачальника як про юридичну особу (рисунок 1.7).

```
DELIMITER //
CREATE TRIGGER check supplier org BEFORE INSERT ON supplier person
FOR EACH ROW
BEGIN
   IF NEW.supplier id IN (SELECT supplier id FROM supplier org) THEN
      SET @message = CONCAT('The person with id ', NEW.supplier_id,
         ' is already stored as the organization!');
      SIGNAL SQLSTATE '45001'
      SET MESSAGE TEXT = @message;END IF:
END //
```
Для перевірки роботи тригеру необхідно спробувати додати дані про постачальника 2 (який вже зберігається у БД в якості юридичної особи) як про фізичну особу.

```
INSERT INTO supplier_person VALUES (2, 'Makarov', 'Oleg', 'Petrovych');
```

| 画                                                                                                    |                                    | XAMPP for Windows - mysgl -u root -p          |
|----------------------------------------------------------------------------------------------------|------------------------------------|-----------------------------------------------|
| MariaDB [supply]> INSERT INTO supplier_person UALUES (2, 'Makarov', 'Oleg', 'Petrovych');<br>ERROR 1644 (45001): The person with id 2 is already stored as the organization!<br>MariaDB [supply]> select * from supplier_person; |                                    |                                               |
| supplier_id ; supplier_last_name ; supplier_first_name ; supplier_middle_name ;                                                                                                    |                                    |                                               |
| 1 : Petrou<br>3   Ivanov<br>5   Sudorov                                                                                                    | : Paulo<br>$\pm$ Illia<br>: Serbii | : Petrovych<br>: Illuch<br><b>Stepanovych</b> |
| 3 rows in set (A.AA sec)                                                                                                    |                                    |                                               |

Рисунок 1.7

Для видалення збережених процедур та тригерів необхідно скористатися операторами DROP PROCEDURE та DROP TRIGGER відповідно.

### **3. Оформити звіт з лабораторної роботи**

У звіт включити основні етапи виконання лабораторної роботи та знімки екрану, що їх демонструють.

#### **4. Питання для самоконтролю**

1. Що таке збережена процедура?

2. Назвати переваги використання збережених процедур.

3. Який оператор використовується для створення збереженої процедури?

4. Яким чином можна визначити вхідні або вихідні параметри збереженої процедури?

5. Для чого використовується оператор IF?

6. Яке призначення операторів BEGIN та END?

7. Що таке тригер?

8. Назвати переваги використання тригерів.

9. За допомогою якого оператора тригер зв'язується з таблицею?

10. До яких подій, пов'язаних зі зміною вмісту таблиці, можна прив'язати тригер?

11. Яким чином можна визначити до чи після операції зміни вмісту таблиці повинен спрацьовувати тригер?

12. Для чого використовуються префікси NEW та OLD?

13. Яке призначення оператора SET?

14. За допомогою яких операторів виконується видалення процедур та тригерів?

## ЛАБОРАТОРНА РОБОТА 2. ОСНОВИ ВИКОРИСТАННЯ ЗАСОБІВ КОНТРОЛЮ ЦІЛІСНОСТІ ДАНИХ

**Мета роботи:** вивчити основи роботи із засобами контролю посилкової цілісності даних на прикладі СУБД MySQL.

#### **Хід роботи**

**Увага! Перш ніж перейти до виконання лабораторної роботи, необхідно створити тимчасову базу даних, використовуючи запити, використані у лабораторній роботі 2. В усіх подальших пунктах даної лабораторної роботи передбачається використання тимчасової бази даних.**

## **1. Вивчити особливості роботи механізму посилкової цілісності NO ACTION**

Особливості роботи механізму посилкової цілісності NO ACTION розглянемо на прикладі відношень між таблицями «supplier» та «contract», «supplier» та «supplier\_person», «supplier» та «supplier org». Дані таблиці пов'язані між собою за полем «supplier id». У цьому зв'язку таблиця «supplier» є батьківською, а таблиці «contract», «supplier\_org», «supplier\_person» – дочірніми. Для вивчення особливостей роботи механізму посилкової цілісності необхідно виконати наступну послідовність дій.

Встановити параметри ON DELETE та ON UPDATE, що визначають поведінку під час видалення та оновлення записів з таблиці-предка.

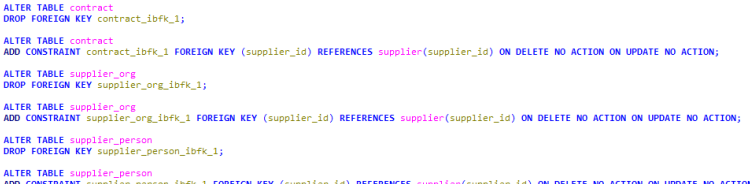

Припустимо, що в силу певних причин необхідно видалили постачальника з кодом 4 (рисунок 2.1).

#### DELETE FROM supplier WHERE supplier\_id = 4;

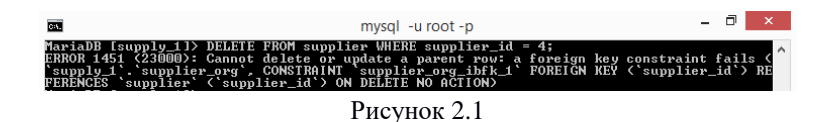

Таким чином, для того, щоб видалити даного постачальника, необхідно попередньо видалити усі пов'язані з ним дані. Для цього потрібно видалити відповідний запис з таблиці «supplier\_org» та перевірити наявність договорів з даним постачальником у таблиці «contract». Якщо такі договори є, їх також потрібно видалити (при цьому необхідно мати на увазі, що може виникнути потреба видалення й вмісту даних договорів). Після цього необхідно спробувати видалити постачальника з кодом 4 знову. Якщо зв'язаних з ним даних немає, постачальник буде видалений.

Припустимо, що в силу певних причин виникла необхідність для постачальника з кодом 5 змінити код на 7 (рисунок 2.2).

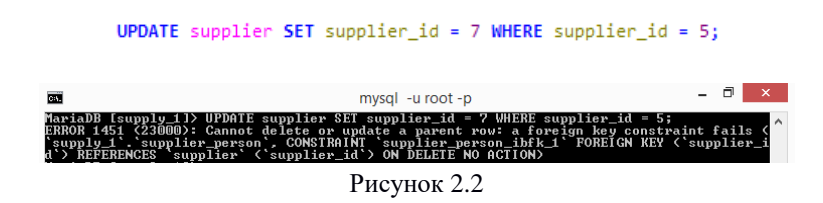

Оскільки договори з даним постачальником відсутні, посилання на нього  $\epsilon$  лише в таблиці «supplier person». Видаливши цей запис, необхідно повторити зміну коду постачальника з 5 на 7. Тепер ця операція повинна пройти успішно. Після цього необхідно перевірити вміст таблиць.

### **2. Вивчити особливості роботи механізму посилкової цілісності CASCADE**

Змінимо механізми посилкової цілісності для зв'язків між усіма розглянутими вище таблицями на CASCADE.

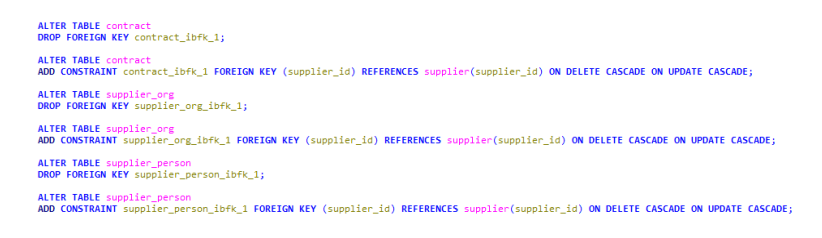

Припустимо, що в силу певних причин виникла необхідність для постачальника з кодом 2 змінити код на 8 (рисунок 2.3).

**UPDATE** supplier SET supplier  $id = 8$  WHERE supplier  $id = 2$ ;

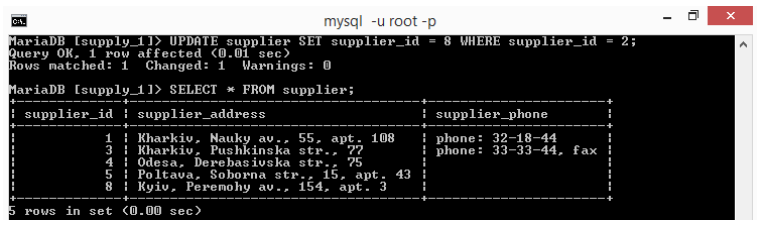

Рисунок 2.3

Перевірити наявність відповідних змін у таблиці «supplier\_org». Тепер припустимо, що даного постачальника (який зараз має код 8) треба видалити (рисунок 2.4).

#### DELETE FROM supplier WHERE supplier id = 8;

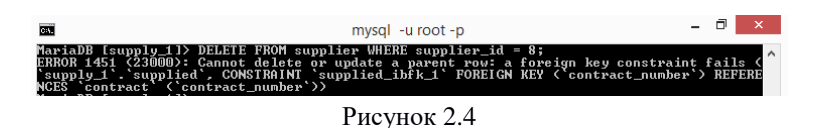

Визначити причину, через яку записи не були видалені. Внести необхідні зміни у механізми посилкової цілісності необхідних таблиць для того, щоб необхідні дані все ж були видалені.

## **3. Вивчити особливості роботи механізму посилкової цілісності SET NULL**

Особливості механізму посилкової цілісності SET NULL розглянемо на прикладі таблиць «supplier» та «contract».

Змінимо механізми посилкової цілісності для зв'язків між усіма розглянутими вище таблицями на SET NULL.

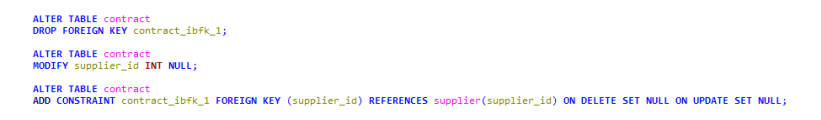

В таблиці «supplier» змінити код постачальника 3 на 10. Перевірити дані в таблиці «contract» (рисунок 2.5).

#### **UPDATE** supplier SET supplier  $id = 10$  WHERE supplier  $id = 3$ ;

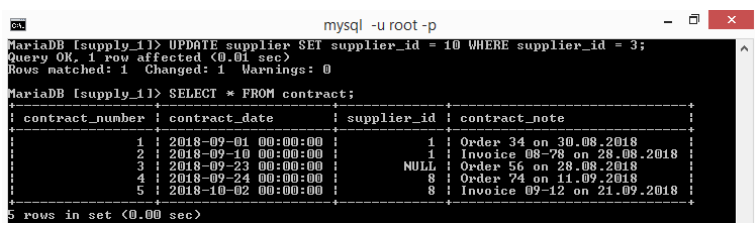

Рисунок 2.5

Замість NULL встановити значення коду постачальника 10 для договору з номером 3.

### **4. Оформити звіт з лабораторної роботи**

У звіт включити основні етапи виконання лабораторної роботи та знімки екрану, що їх демонструють.

### **5. Питання для самоконтролю**

1. Чи є конструкції ON DELETE та ON UPDATE обов'язковими при формуванні команди CREATE TABLE або ALTER TABLE?

2. Яку поведінку СУБД задає конструкція ON DELETE?

3. Яку поведінку СУБД задає конструкція ON UPDATE?

4. Які параметри можна встановити після конструкцій ON DELETE та ON UPDATE?

5. Назвати особливості механізму посилкової цілісності CASCADE.

6. Назвати особливості механізму посилкової цілісності SET NULL.

7. Назвати особливості механізму посилкової цілісності NO ACTION.

8. Назвати особливості механізму посилкової цілісності SET DEFAULT.

9. Назвати особливості механізму посилкової цілісності **RESTRICT.** 

10. Чому у даній лабораторній роботі не було розглянуто роботу з механізмом посилкової цілісності SET DEFAULT?

11. Яким чином можна встановити той чи інший механізм посилкової цілісності для зовнішнього ключа таблиці?

12. Навіщо перед тим, як встановити механізм SET NULL, була виконана модифікація поля supplier id таблиці contract?

13. В яких випадках не рекомендується використання механізму посилкової цілісності CASCADE?

14. Який механізм посилкової цілісності завжди використовується за замовченням в СУБД MySQL у випадку, якщо конструкції ON DELETE та ON UPDATE не були визначені?

#### ЛАБОРАТОРНА РОБОТА 3. РОБОТА З ТРАНЗАКЦІЯМИ

**Мета роботи:** вивчити основи роботи з механізмом транзакцій на прикладі СУБД MySQL.

#### **Хід роботи**

**Увага! Перш ніж перейти до виконання лабораторної роботи, необхідно створити тимчасову базу даних, використовуючи запити, використані у лабораторній роботі 2. В усіх подальших пунктах даної лабораторної роботи передбачається використання тимчасової бази даних.**

## **1. Створити запит, що ілюструє роботу механізму транзакцій при додаванні даних в одну таблицю**

Розглянемо послідовність дій при створенні та використанні запиту, за допомогою якого запускається транзакція, до таблиці «supplied» додається новий запис, а потім імітується ситуація некоректного або коректного завершення транзакції. Стан таблиці контролюється до початку транзакції, під час виконання транзакції та після її завершення. Для цього необхідно виконати наступну послідовність дій.

```
SELECT supplied.contract_number, supplied.supplied_product, supplied.supplied_cost, supplied.supplied_amount,<br>supplier.supplier_address, contract.contract_date<br>FROM supplied, contract, supplier
suppliers-auguler_audress, contract.contract_date<br>FROM supplied, contract, supplier<br>WHERE contract.contract_number = supplied.contract_number AND supplier.supplier_id = contract.supplier_id<br>AND contract.contract_number = 1
SFT AUTOCOMMIT = \theta:
START TRANSACTION;
INSERT INTO supplied VALUES (1, 'Vacuum cleaner', 22, 390);
SELECT supplied.contract_number, supplied.supplied_product, supplied.supplied_cost, supplied.supplied_amount,
superior supplier-supplier_address, contract.contract_date<br>RRM supplier.supplier_address, contract.contract_date<br>RRM supplied, contract, supplier<br>WHERE contract.contract_number = supplied.contract_number AND supplier.suppl
ROLLBACK:
SELECT supplied.contract_number, supplied.supplied_product, supplied.supplied_cost, supplied.supplied_amount,
supplier.supplier_address, contract.contract_date<br>FROM supplied, contract, supplier
```
WHERE contract.contract number = supplied.contract number AND supplier.supplier id = contract.supplier id AND contract.contract\_number = 1;

Запити SELECT дозволяють вивести дані, які ілюструють стан таблиці до початку транзакції (рисунок 3.1), в процесі виконання транзакції та після завершення транзакції.

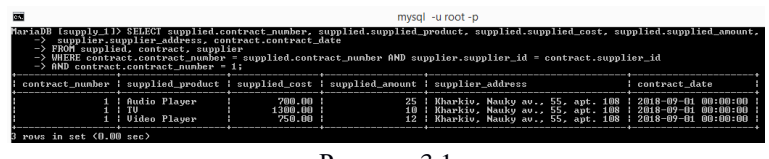

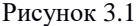

Як видно з наведених даних, новий запис у таблиці з'являється (рисунок 3.2), а потім зникає (рисунок 3.3).

|                                                                                                    |                                                                                         | mysal -u root -p                                                                                                |                                                                                                    |
|----------------------------------------------------------------------------------------------------|-----------------------------------------------------------------------------------------|----------------------------------------------------------------------------------------------------|----------------------------------------------------------------------------------------------------|
| -> supplier.supplier_address, contract.contract_date<br>-> FROM supplied, contract, supplier<br>$\Rightarrow$ AND contract.contract number = 1; |                                                                                         | $-$ > WHERE contract.contract nunber = supplied.contract nunber AND supplier.supplier id = contract.supplier id | MariaDB [supply_1]> SELECT supplied.contract_number, supplied.supplied_product, supplied.supplied_cost, supplied.supplied_amount,                                                                                                    |
|                                                                                                    | contract_number : supplied_product : supplied_cost : supplied_anount : supplier_address |                                                                                                    | l contract date                                                                                                    |
| 1 : Audio Player<br><b>THE REAL PROPERTY</b><br><b>1 Jacuum cleaner</b> D<br><b>Latin Manufacturer Automobile</b>                               | 200.00 :<br>1300.00 :<br>390.00 :<br>750.00 :                                           |                                                                                                    | 25 : Kharkiv, Nauky av., 55, apt. 108 : 2018-09-01 00:00:00 :<br>10 : Kharkiv, Nauky av., 55, apt. 108 : 2018-09-01 00:00:00 :<br>22   Kharkiv, Nauky av., 55, apt. 108   2018-09-01 00:00:00  <br>12   Kharkiv, Nauky av., 55, apt. 108   2018-09-01 00:00:00 |

Рисунок 3.2

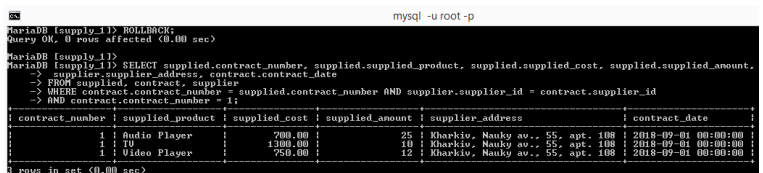

Рисунок 3.3

Тепер необхідно розглянути ситуацію коректного завершення транзакції. Для цього у наведеному тексті запиту необхідно змінити оператор ROLLBACK на COMMIT. Виконати запит та проаналізувати отримані результати.

## **2. Створити запит, що ілюструє роботу механізму транзакцій при додаванні даних в декілька таблиць**

Розглянемо послідовність дій при створенні та використання запиту, за допомогою якого запускається транзакція, а потім створюється новий постачальник, з цим постачальником укладається договір на постачання, за цим договором поставляється продукція. Імітується ситуація некоректного або коректного завершення транзакції. Стан таблиць контролюється до початку транзакції, в процесі виконання транзакції та після завершення транзакції. Для цього необхідно виконати наступну послідовність дій.

```
SELECT * FROM supplier:
SELECT * FROM contract:
SELECT * FROM supplied:
SET AUTOCOMMIT = 0:
START TRANSACTION:
INSERT INTO supplier (supplier_id, supplier_address, supplier_phone)
   VALUES (6, 'Kyiv, Velyka Vasylkivska st., 55', '');
INSERT INTO contract (contract date, supplier id, contract note)
VALUES ('2018-12-12', 6, '');<br>INSERT INTO supplied VALUES (6, 'V);<br>INSERT INTO supplied VALUES (6, 'Vacuum cleaner', 22, 390);<br>INSERT INTO supplied VALUES (6, 'Coffee machine', 33, 90);
SELECT * FROM supplier;
SELECT * FROM contract;
SELECT * FROM supplied:
ROLLBACK;
SELECT * FROM supplier;
SELECT * FROM contract;
SELECT * FROM supplied;
```
Запити SELECT дозволяють вивести дані, які ілюструють стан таблиць до початку транзакції, в процесі виконання транзакції та після завершення транзакції. Як буде видно з отриманих даних, нові записи у таблицях з'являються, а потім зникають.

Тепер необхідно розглянути ситуацію коректного завершення транзакції. Для цього у наведеному тексті запиту необхідно змінити оператор ROLLBACK на COMMIT. Виконати запит та проаналізувати отримані результати.

## **3. Створити запит, що ілюструє роботу механізму транзакцій при зміненні даних в декількох таблицях**

Розглянемо послідовність дій при створенні та використанні запиту, за допомогою якого запускається транзакція, потім змінюються дані, введені у таблиці при виконанні попереднього запиту. Імітується ситуація некоректного або коректного завершення транзакції. Стан таблиць контролюється до початку транзакції, в процесі виконання транзакції та після завершення транзакції. Для цього необхідно виконати наступну послідовність дій.

```
ALTER TABLE contract<br>DROP FOREIGN KEY contract ibfk 1:
ALTER TABLE contract<br>ADD CONSTRAINT contract_ibfk_1 FOREIGN KEY (supplier_id) REFERENCES supplier(supplier_id) ON DELETE CASCADE ON UPDATE CASCADE;
SELECT * FROM supplier;<br>SELECT * FROM contract;<br>SELECT * FROM supplied;
SET AUTOCOMMIT = 0;<br>START TRANSACTION;<br>UPDATE supplier SET supplier id = 22 WHERE supplier id = 6;<br>UPDATE supplied SET supplied_cost = supplied_cost = 1.1 WHERE contract_number = 8;
SELECT * FROM supplier;<br>SELECT * FROM contract;<br>SELECT * FROM supplied WHERE contract_number = 8;
ROLLBACK:
SELECT * FROM supplier;<br>SELECT * FROM contract;<br>SELECT * FROM supplied WHERE contract_number = 8;
```
Запити SELECT дозволяють вивести дані, які ілюструють стан таблиць до початку транзакції, в процесі виконання транзакції та після завершення транзакції. Як буде видно з отриманих даних, оновлені записи у таблицях з'являються, а потім зникають.

Тепер необхідно розглянути ситуацію коректного завершення транзакції. Для цього у наведеному тексті запиту необхідно змінити оператор ROLLBACK на COMMIT. Виконати запит та проаналізувати отримані результати.

## **4. Створити запит, що ілюструє роботу механізму транзакцій при видаленні даних з декількох таблиць**

Розглянемо послідовність дій при створенні та використанні запиту, за допомогою якого запускається транзакція, в рамках якої видаляється постачальник, який був створений при виконанні запиту 2 та дані якого були змінені при виконанні запиту 3. З урахуванням механізму контролю посилкової цілісності, що використовується (CASCADE), дані будуть видалені у декількох таблицях. Імітується ситуація некоректного або коректного завершення транзакції. Стан таблиць контролюється до початку транзакції, в процесі виконання транзакції та після завершення транзакції. Для цього необхідно виконати наступну послідовність дій.

```
ALTER TABLE supplied<br>DROP FOREIGN KEY supplied ibfk 1:
ALTER TABLE supplied<br>ADD CONSTRAINT supplied_ibfk_1 FOREIGN KEY (contract_number) REFERENCES contract(contract_number) ON DELETE CASCADE ON UPDATE CASCADE;
SELECT * FROM supplier;<br>SELECT * FROM contract;<br>SELECT * FROM supplied:
SET AUTOCOMMIT = 0;<br>START TRANSACTION;<br>DELETE FROM supplier WHERE supplier_id = 22;
SELECT * FROM supplier;<br>SELECT * FROM contract;<br>SELECT * FROM supplied;
ROLLBACK
SELECT * FROM supplier;<br>SELECT * FROM contract;<br>SELECT * FROM supplied;
```
Запити SELECT дозволяють вивести дані, які ілюструють стан таблиць до початку транзакції, в процесі виконання транзакції та після завершення транзакції. Як буде видно з отриманих даних, видалені записи у таблицях зникають, а потім з'являються.

Тепер необхідно розглянути ситуацію коректного завершення транзакції. Для цього у наведеному тексті запиту необхідно змінити оператор ROLLBACK на COMMIT. Виконати запит та проаналізувати отримані результати.

### **5. Оформити звіт з лабораторної роботи**

У звіт включити основні етапи виконання лабораторної роботи та знімки екрану, що їх демонструють.

### **6. Питання для самоконтролю**

1. Що таке транзакція?

2. Таблиці яких типів у СУБД MySQL підтримують транзакції?

3. Таблиці яких типів у СУБД MySQL не підтримують транзакції?

4. Яким чином у СУБД MySQL можна відключити режим автоматичного завершення транзакцій?

5. Який оператор використовується для завершення транзакції?

6. Який оператор використовується для відкату змін, виконаних транзакцією?

7. За допомогою якої команди у СУБД MySQL можна включити режим автоматичного завершення транзакцій для окремої послідовності операторів?

8. З таблицями якого типу можуть бути використані оператори SAVEPOINT **та ROLLBACK TO SAVEPOINT?** 

9. Яке призначення операторів SAVEPOINT та ROLLBACK TO SAVEPOINT?

10. З якими проблемами пов'язане паралельне виконання транзакцій?

11. Які існують рівні ізоляції транзакцій та які проблеми кожен з цих рівнів дозволяє вирішити?

12. Який тип таблиць використовується у MySQL за замовченням (починаючи з версії 5.5)?

13. Які рівні ізоляції транзакцій підтримує InnoDB?

14. Який рівень ізоляції транзакцій за замовченням використовується у InnoDB?

## ЛАБОРАТОРНА РОБОТА 4. УПРАВЛІННЯ ПРАВАМИ **КОРИСТУВАЧІВ**

**Мета роботи:** вивчити основи роботи з обліковими записами та привілеями користувачів на прикладі СУБД MySQL.

### **Хід роботи**

### **1. Створити нові облікові записи користувачів**

Система управління базами даних MySQL є багатокористувацьким середовищем, тому для доступу до таблиць бази даних supply можуть бути створені різні облікові записи з різним рівнем привілеїв.

Обліковому запису менеджера із закупівель можна надати привілеї на перегляд таблиць «supplier», «supplier\_org», «supplier person» та «contract», додавання нових записів, видалення та оновлення вже існуючих записів у даних таблицях.

Адміністратору бази даних «supply» можна надати більш широкі повноваження (можливість створення таблиць, редагування та видалення вже існуючих, створення та редагування облікових записів користувачів тощо).

Для працівника складу достатньо лише перегляду таблиць «contract» та «supplied», а також додавання нових записів, видалення та оновлення вже існуючих записів у таблиці «supplied».

Розглянемо створення облікових записів для різних користувачів бази даних.

```
CREATE USER 'admin'@'localhost' IDENTIFIED BY 'admin123';<br>CREATE USER 'manager'@'localhost' IDENTIFIED BY 'manager123';
CREATE USER 'storekeeper'@'localhost' IDENTIFIED BY 'storekeeper123';
```
Даний запит дозволяє створити облікові записи для наступних користувачів:

1) адміністратора з паролем «admin123»;

2) менеджера з закупівель з паролем «manager123»;

3) працівника складу з паролем «storekeeper123».

Для видалення облікового запису використовується оператор DROP USER. Зміна імені користувача в обліковому записі виконується за допомогою оператора RENAME USER %old\_name% TO %new\_name%.

Оскільки усі облікові записи користувачів зберігаються у таблиці «user» системної бази даних «mysql», перевірити створення розглянутих облікових записів можна за допомогою наступного запита (рисунок 4.1):

| œ                                                                                                    | <b>XAMPP for Windows</b>                                                                                                    |  |  |  |  |  |
|----------------------------------------------------------------------------------------------------|----------------------------------------------------------------------------------------------------|--|--|--|--|--|
|                                                                                                    | MariaDB [(none)]> SELECT Host, User, Password FROM mysql.user;                                                                                                    |  |  |  |  |  |
| : Ilser<br>H Host                                                                                                    | : Password                                                                                                    |  |  |  |  |  |
| localhost<br>root<br>127.0.0.1<br>root<br>root<br>.<br>localhost<br>localhost<br>pma<br>supply_manager<br>v.<br>localhost<br>supply manager<br>localhost<br>manager<br>localhost<br>admin<br>localhost<br>i storekeeper | *D3EA2B50EA2CDB63852452342425A884B6C6A8DC<br>*D3EA2B50EA2CDB63852452342425A884B6C6A8DC<br>*1B2333B70420F3DB5F4F164A9B89E21810F06840<br>*01A6212B58FF5C2EAFFF6CB2C96F7428EA65FE4C<br>*6A8DA8D9B9189005A0B1791874632DFD2DDD7DFA |  |  |  |  |  |

SELECT Host, User, Password FROM mysql.user:

Рисунок 4.1

#### **2. Призначити привілеї для створених облікових записів**

Розглянуті вище оператори дозволяють створювати, видаляти та редагувати облікові записи, однак вони не дозволяють змінювати привілеї користувача – повідомляти MySQL, який користувач має право тільки на читання інформації, який на читання та редагування, а кому надані права змінювати структуру БД та створювати облікові записи.

Необхідно призначити привілеї для створених облікових записів.

GRANT ALL ON supply.\* TO 'admin'@'localhost'; GRANT SELECT, INSERT, UPDATE, DELETE ON supply.supplier TO 'manager'@'localhost'; GRANT SELECT, INSERT, UPDATE, DELETE ON supply.supplier no "manager"@'localnost';<br>GRANT SELECT, INSERT, UPDATE, DELETE ON supply.supplier\_person TO 'manager'@'localnost';<br>GRANT SELECT, INSERT, UPDATE, DELETE ON supply.cupp GRANT SELECT, INSERT, UPDATE, DELETE ON supply.supplied TO 'storekeeper'@'localhost';<br>GRANT SELECT ON supply.contract TO 'storekeeper'@'localhost';<br>GRANT EXECUTE ON supply.\* TO 'storekeeper'@'localhost';

Для позбавлення облікового запису користувача певних привілеїв використовується оператор REVOKE. Даний оператор не видаляє облікові записи, а лише відміняє надані раніше привілеї. Тому для остаточного видалення облікового запису необхідно скористатися оператором DROP USER.

Перевірити привілеї облікового запису «admin», якому були надані усі права на рівні бази даних «supply», можна за допомогою наступного запита (рисунок 4.2).

#### SELECT \* FROM mvsal.db  $WHERE\ pb = 'supply';$

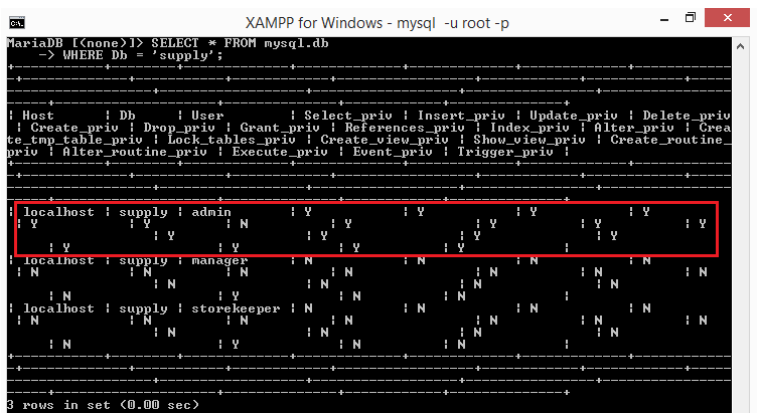

Рисунок 4.2

Аналогічно можна перевірити привілеї облікових записів «manager» та «storekeeper», для яких були визначені певні обмеження у роботі з таблицями бази даних «supply» (рисунок 4.3).

```
SELECT Db, User, Table_name, Table_priv FROM mysql.tables_priv
WHERE\ pb = 'supply';
```

| T#1                                                                                                    |                                                                                                    | XAMPP for Windows - mysgl -u root -p |                                                                                                    |  |  |  |  |
|----------------------------------------------------------------------------------------------------|----------------------------------------------------------------------------------------------------|--------------------------------------|----------------------------------------------------------------------------------------------------|--|--|--|--|
| MariaDB [(none)]> SELECT Db. User. Table_name. Table_priv FROM mysql.tables_priv<br>$\rightarrow$ WHERE Db = 'supply'; |                                                                                                    |                                      |                                                                                                    |  |  |  |  |
| ¦ User<br>DЬ                                                                                                    |                                                                                                    |                                      |                                                                                                    |  |  |  |  |
| supply : manager<br>supply :<br>supply : manager<br>supply<br>supply<br>-m                                             | manager<br>i manager<br>manager<br>supply : storekeeper : supplied<br>supply : storekeeper : contract | contract<br>; supplied               | supplier - l Select.Insert.Update.Delete<br>supplier_org   Select.Insert.Update.Delete<br>supplier person : Select. Insert. Update. Delete<br>Select.Insert.Update.Delete<br>: Select<br>: Select.Insert.Update.Delete<br>: Select |  |  |  |  |

Рисунок 4.3

Крім того, певним користувачам необхідно надати також привілеї, які дозволять їм використовувати представлення, що містяться у базі даних «supply». Наприклад, користувачу manager повинні бути надані права для перегляду представлень «contract supplier» та «supplier info», тоді як для користувача «storekeeper» повинне бути доступним лише представлення «contract\_supplier».

#### **3. Оформити звіт з лабораторної роботи**

У звіт включити основні етапи виконання лабораторної роботи та знімки екрану, що їх демонструють.

#### **4. Питання для самоконтролю**

1. Який вигляд має обліковий запис користувача у СУБД MySQL?

2. З яких складових формується обліковий запис?

3. Яке призначення у складових облікового запису?

4. Яким чином можна переглянути усі облікові записи?

5. Яка команда використовується для створення облікового запису?

6. Яка команда використовується для видалення облікового запису?

7. Яким чином можна змінити ім'я користувача в обліковому записі?

8. За допомогою якого оператора можна визначити певні привілеї для необхідного облікового запису?

9. Який оператор може бути використаний для відміни привілеїв?

10. Які привілеї можуть бути визначені для облікового запису?

11. Які існують рівні призначення привілеїв?

12. Яким чином можна перевірити глобальні привілеї, привілеї бази даних та привілеї таблиць?

Навчальне видання

#### **Методичні вказівки**

до виконання лабораторних робіт за темою «Вивчення основ роботи з СУБД MySQL: Основні засоби реалізації та підтримки бізнес-логіки мови SQL»

> для студентів спеціальностей 121 «Інженерія програмного забезпечення», 122 «Комп'ютерні науки», 126 «Інформаційні системи та технології»

Укладачі: ОРЛОВСЬКИЙ Дмитро Леонідович КОПП Андрій Михайлович

Відповідальний за випуск проф. Гамаюн І.П. Роботу до видання рекомендував проф. Гамаюн І.П.

План 2022 р., поз. 277

Підп. до друку 26.10.2022. Гарнітура Times New Roman. Ум. друк. арк. 0,5.

Видавничий центр НТУ «ХПІ». Свідоцтво про державну реєстрацію ДК № 5478 від 21.08.2017 р. 61002, Харків, вул. Кирпичова, 2

Самостійне електронне видання